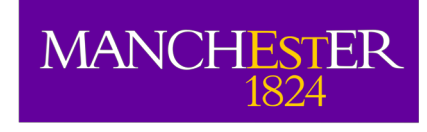

# Introduction to Imaging: *General Principles*

Adam Avison

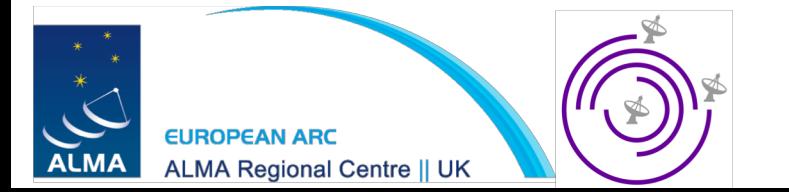

## Further Reading

The slides from this talk are based on the fundamentals of interferometry which are explained in detail across:

- *"Interferometry and Synthesis in Radio Astronomy" -* Thompson, Moran & Swenson
- *"Synthesis Imaging in Radio Astronomy II" –* NRAO
- *"An introduction to Radio Astronomy"* Burke and Graham-Smith (4th edition out soon Burke, Graham-Smith (& Wilkinson?))
- *"Tools of Radio Astronomy"* Wilson, Rohfls & Hüttemeister
- *"The CASA Cookbook"* Ott & Kern et al.

## **Outline**

- What we measure
- Imaging the data
- The CLEANing process

An advanced warning, for a talk about imaging it is rather wordy to begin with.

### What we measure

Correlator output 
$$
R_{x,y} = A_0 |V| \Delta \mathbf{v} \cos(2\pi \mathbf{v} \mathbf{b}_{\lambda} \cdot \mathbf{s}_0 - \phi_V) \qquad \text{Eq. 1}
$$

Visibility equation

$$
V(u,v) = \int A(l,m)I(l,m) e^{-i2\pi(ul+vm)} \frac{dldm}{\sqrt{1 - l^2 - m^2}}
$$
 Eq. 2

Divity image

\n
$$
I^{D}(l,m) = \iint_{-\infty}^{\infty} S(u,v)V(u,v)e^{2\pi i (ul+vm)}dudv
$$
\nEq. 3

### Filling the *uv*-plane

We want to fill the *uv*-plane because the *uv*-coverage is the **FT** of the synthesised beam, *B*. The greater the *uv*coverage the better behaved the sidelobes are.

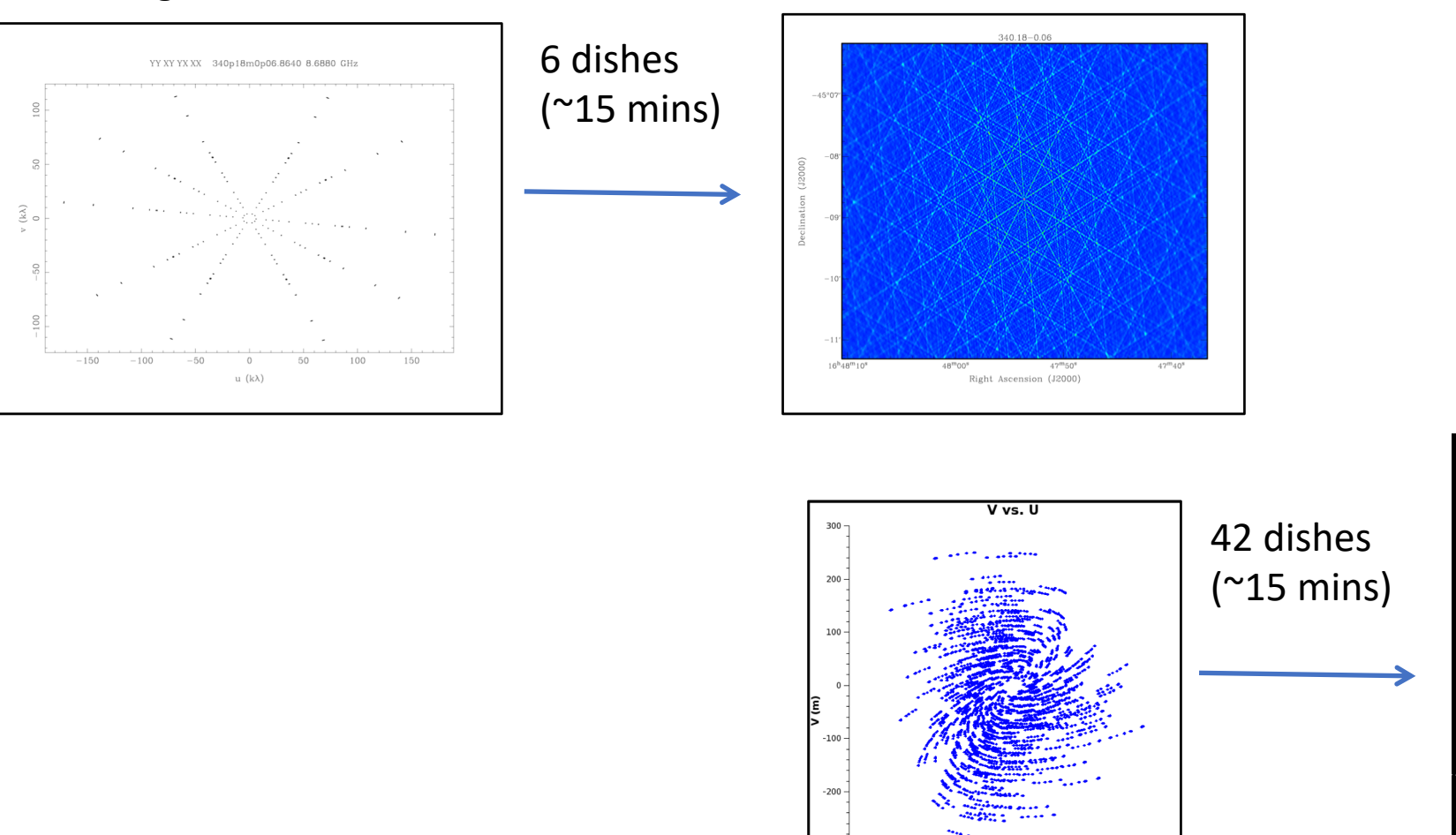

 $-300$ 

 $-400$  $.200$  $-150$  $-100$  $-50$ 

 $50$  $100 -$ 150

 $U(m)$ 

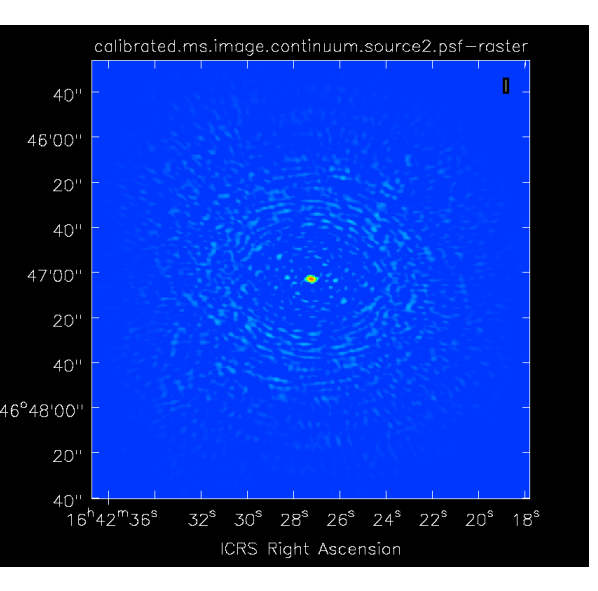

### Sampling function

Let us call the sampling of the *uv*-plane (aka *uv*-coverage), S, the sampling function

$$
S(u,v) = \sum_{k=1}^{M} \delta(u - u_k, v - v_k)
$$

Given this the synthesized beam,  $B$ , is  $B=FT(S)$ .

And for each *uv-*point we have an observed visibility, V(u,v), so we can define the *sampled visibility function* as:

$$
V^{S}(u,v) \equiv \sum_{k=1}^{M} \delta(u - u_k, v - v_k) V(u_k, v_k)
$$

So  $V^s = SV$  and from earlier (eq. 3)  $I^D = FT(V^S) = FT(SV)$ . From which it follows that  $I^D$  is the measured sky brightness convolved with the synthesis beam,  $B$ .

This is a truncated version of Chapter 7 (Briggs, Schwab & Sramek) of *"Synthesis Imaging in Radio Astronomy II"*

### Weighting

Given this we can introduce weighting functions to control the shape of the synthesised beam.

$$
W(u,v) = \sum_{k=1}^{M} R_k D_k T_k \delta(u - u_k, v - v_k)
$$

 $R_k$  = Weights relating to data quality, i.e. down weight bad data. This is observation dependent and we have no post observation control over it (so ignore).

 $T_k$  = Tapering function. Apply a tapering function (i.e. Gaussian), to the  $uv$ -coverage to for example downweight the outer *uv*-points lowering resolution.

 $D_k$  = Density weighting... Next slide.

And as per the previous slide we can define the *weighted and sampled visibility function* as  $V^W = W V$ .

This is a truncated version of Chapter 7 (Briggs, Schwab & Sramek) of *"Synthesis Imaging in Radio Astronomy II"*

### Density weighting description

Due to the nature of how arrays are typically built the *uv*-coverage density is typically higher toward the *uv* origin.

Two "extremes" of density weighting are typically used:

Natural weighting:  $D_k = 1$ . All visibilities are treated the same.

- This gives the highest signal to noise possible within the final image
- The poorest angular resolution and higher sidelobe effects.

Uniform weighting:  $D_k = 1/N_s(k)$ . Weight visibilities by the number of data points in a symmetric region, s.

- Downweights data in dense regions.
- Higher resolution, lower sidelobes, but worse SNR.

There are then super and sub-uniform (see e.g. CASA cookbook), and...

Briggs weighting: A 'sliding scale' between Natural and Uniform controlled by the 'robust' parameter. With (in CASA) +2 = nearly Natural and -2 = nearly Uniform.

We'll come back to these later as we define these during CLEAN.

This is a truncated version of Chapter 7 (Briggs, Schwab & Sramek) of *"Synthesis Imaging in Radio Astronomy II"*

### Imaging the data

We now have the sampled and weighted visibilities,  $V^W$ .

In order to efficiently make an image of our target sky brightness distribution, <sup>I</sup>*,* we need to take the Fourier transform of this using Fast Fourier Transforms (FFTs).

This requires the  $V^W$  data to be gridded on to a regular grid.

This is done by convolution with some suitable gridding function\*. Leaving us ultimately with some weighted and gridded visibilities which can be FFT'd to give us our dirty image  $I\!\!P$ .

> \*Discussion of gridding algorithms is a little beyond the scope of this workshop, please check the references at the start of this talk for more information.

### CLEAN-ing

We've seen that our dirty image  $I\!\!P$  is the sky brightness distribution convolved with the synthesised beam  $B$ .

To get a better representation of the sky brightness distribution we need to remove the artefacts introduced by  $B$ . To achieve this we use CLEAN\*

## Simple CLEAN overview

The Högbom (1974) CLEANing algorithm is the simplest CLEAN algorithm and is very illustrative of how CLEAN works in general.

In words the Högbom algorithm works as follows:

- 1) Find the magnitude and position of peak emission in the dirty image.
- 2) Subtract from the dirty image the dirty beam,  $B$ , scaled by some gain value (i.e. 0.1). Creating a 'residual' image.
- 3) Note the position and magnitude subtracted as a point in a model.
- 4) Repeat 1-3 until a user defined threshold is reached, either some noise limit (in the residual) or a given number of iterations.
- 5) Convolve the final model with an idealised beam. I.e. a beam based on the interferometer if it was a huge single dish.

Or in a 2D example on the next page

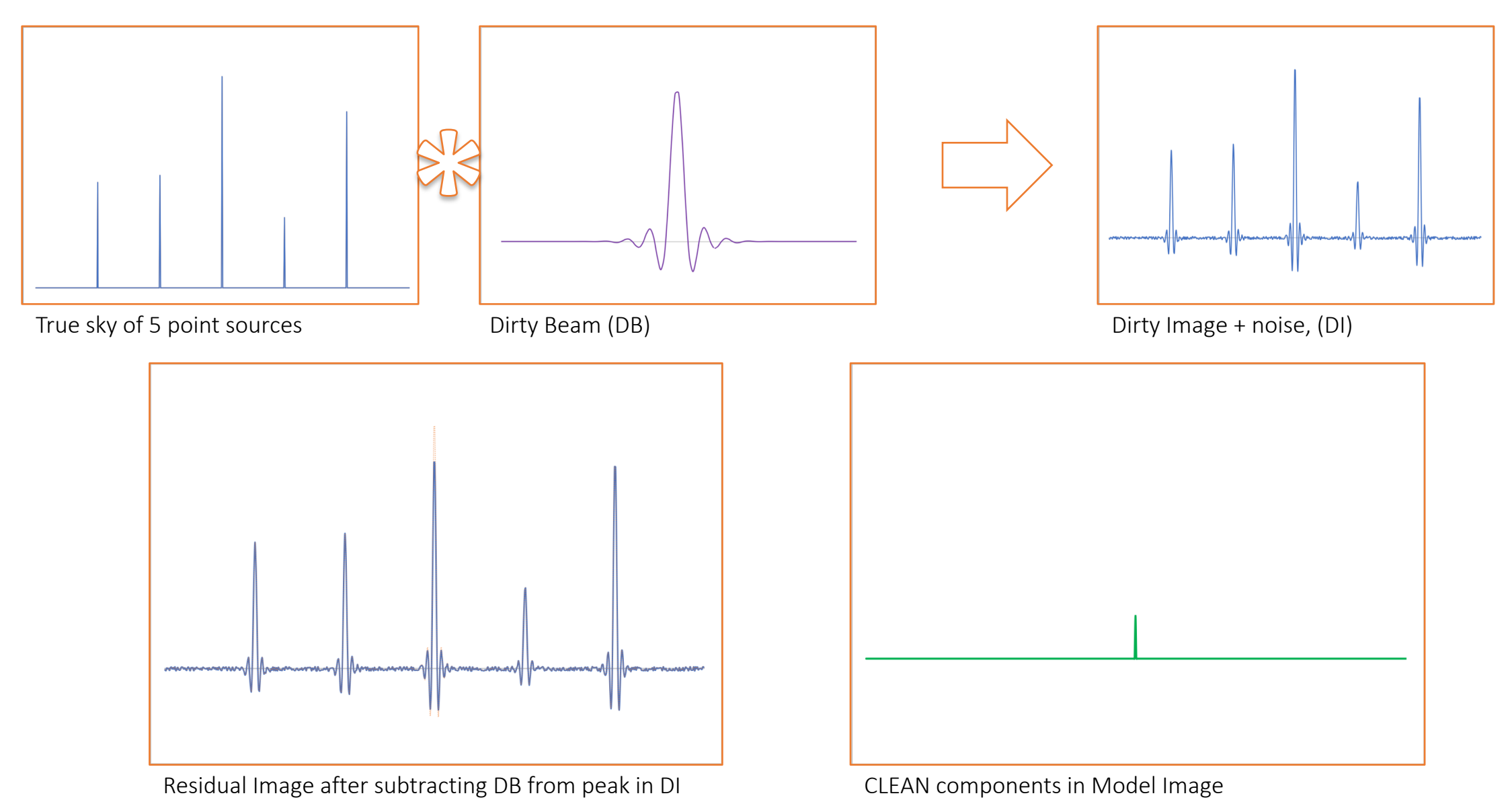

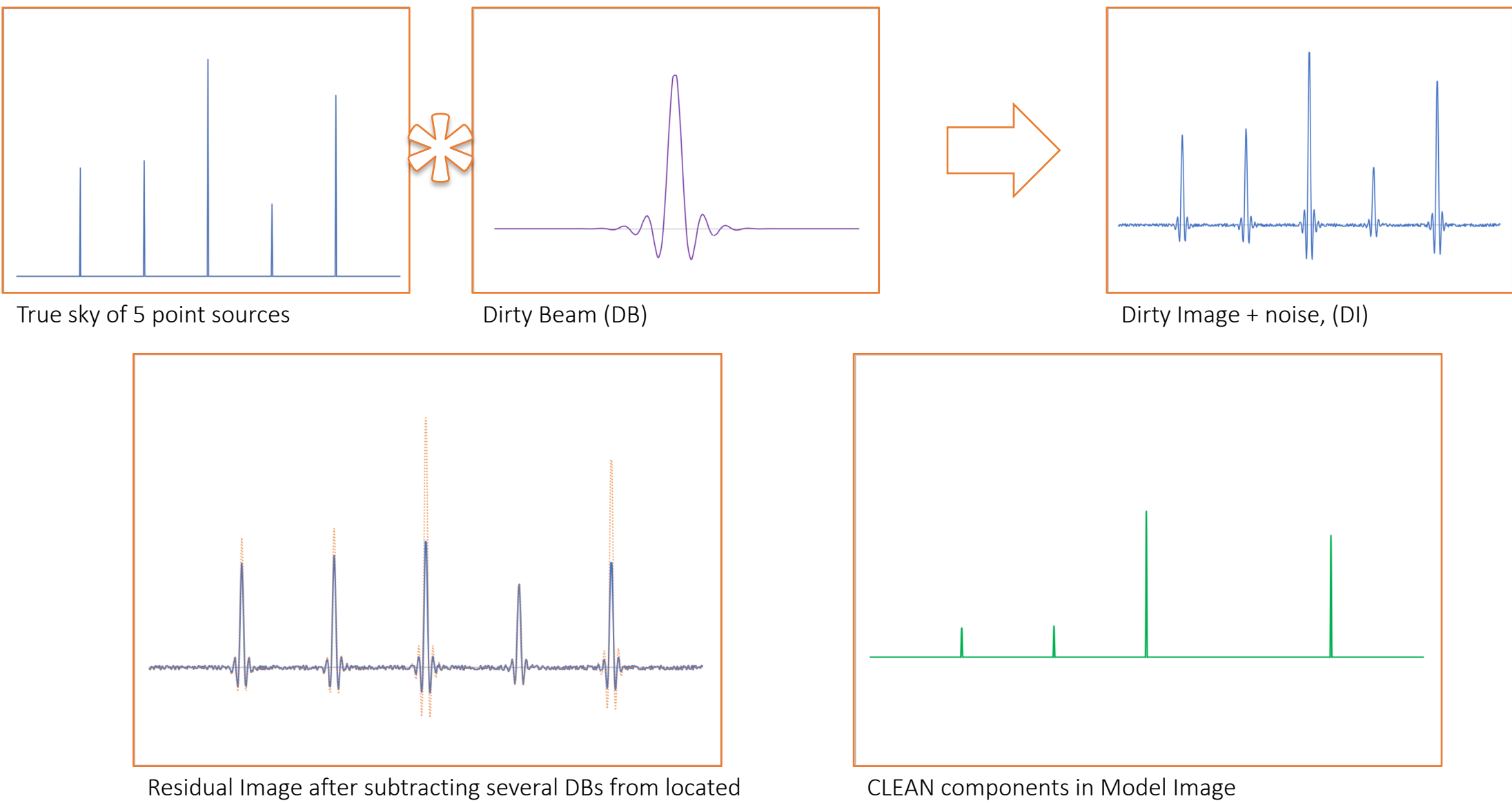

peaks in DI

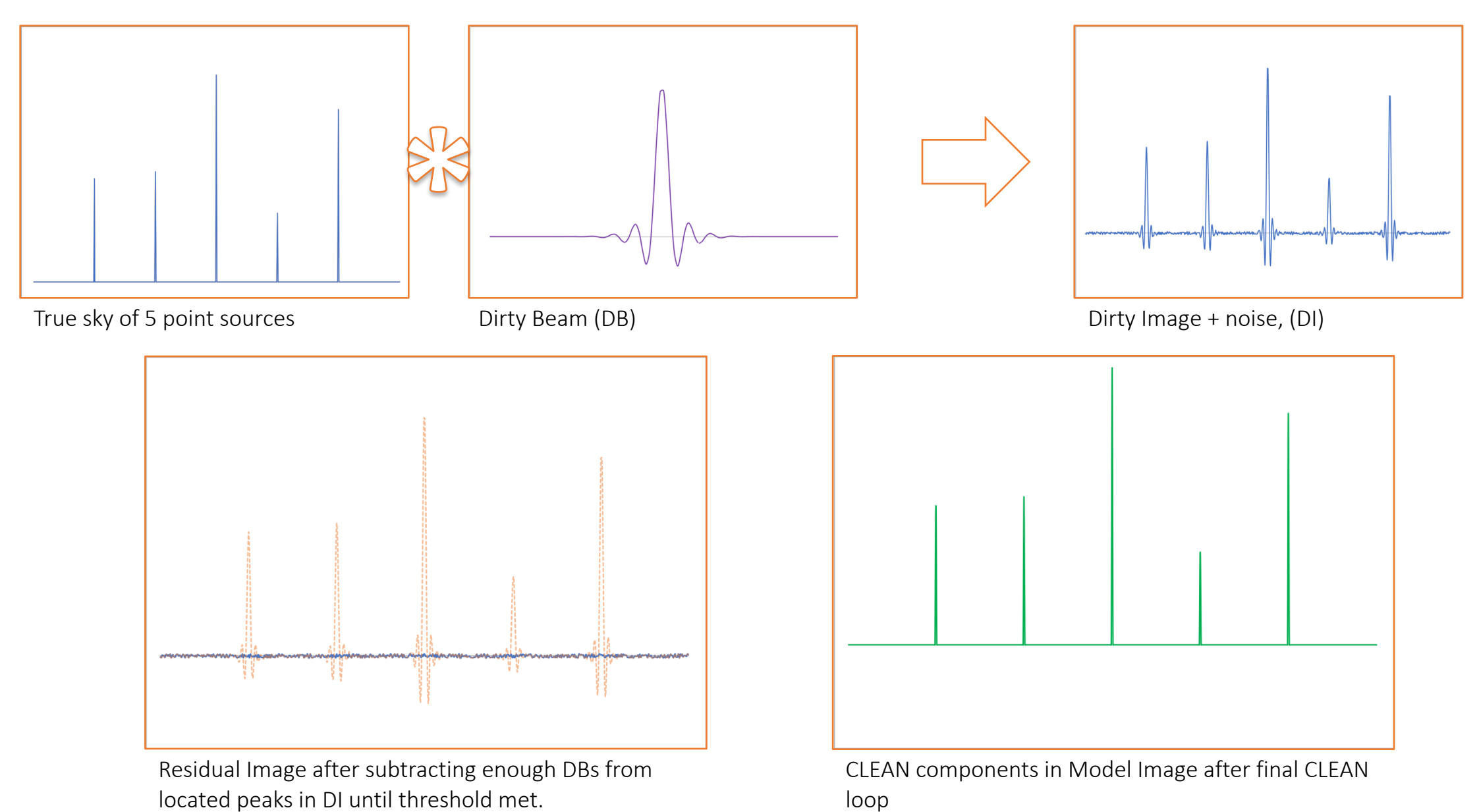

Iteration FINAL Iteration *FINAL*

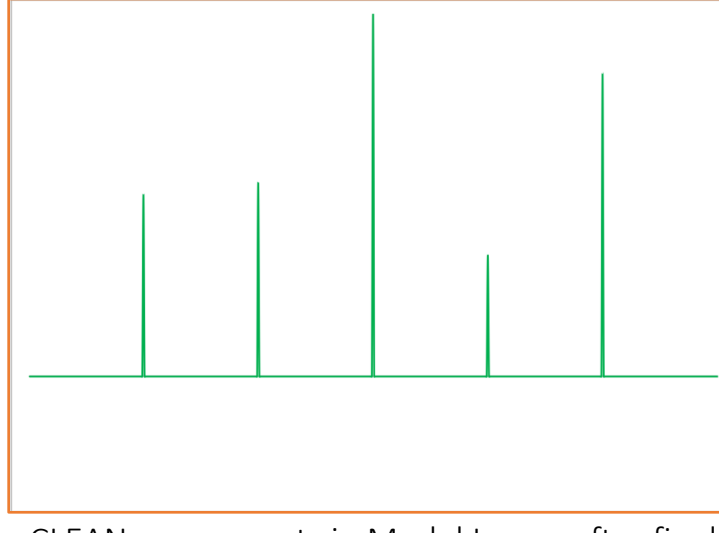

CLEAN components in Model Image after final CLEAN loop

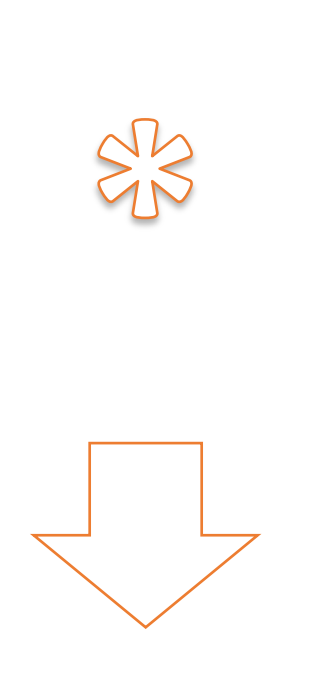

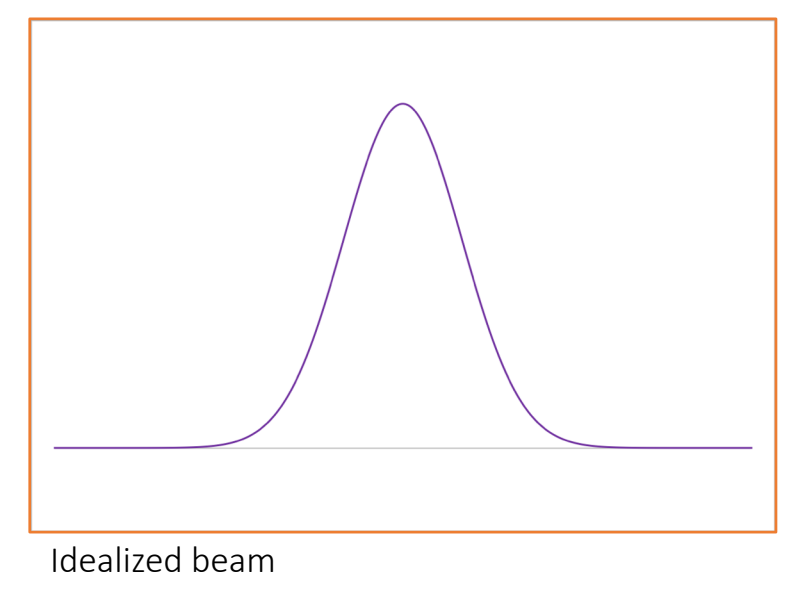

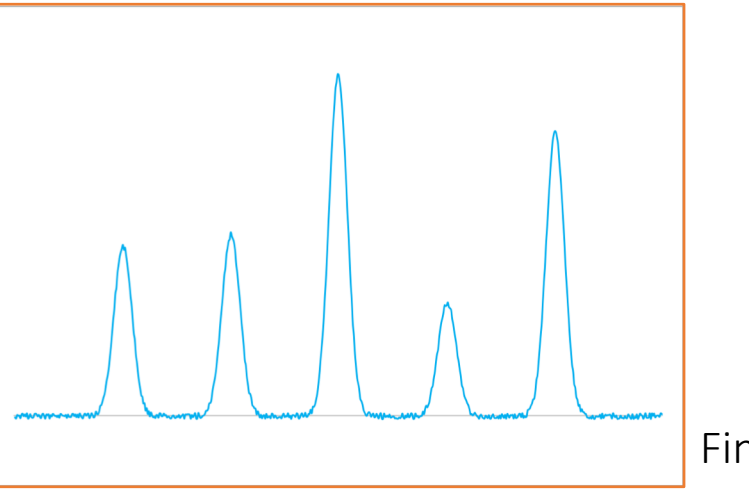

Final reconstructed image

### ... and in 3D

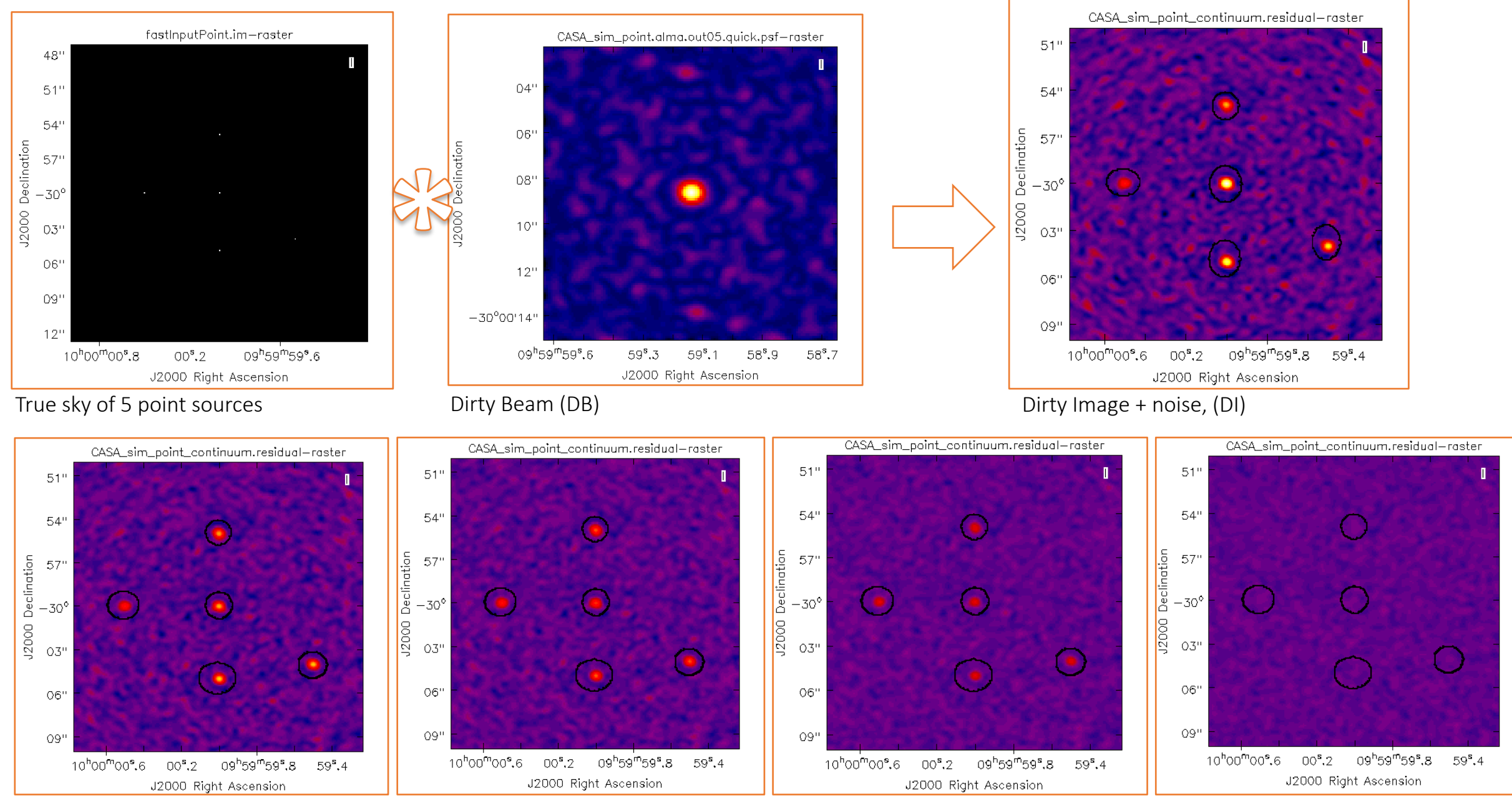

 $\rightarrow$  Increasing CLEAN cycles  $\rightarrow$ 

### ... and in 3D

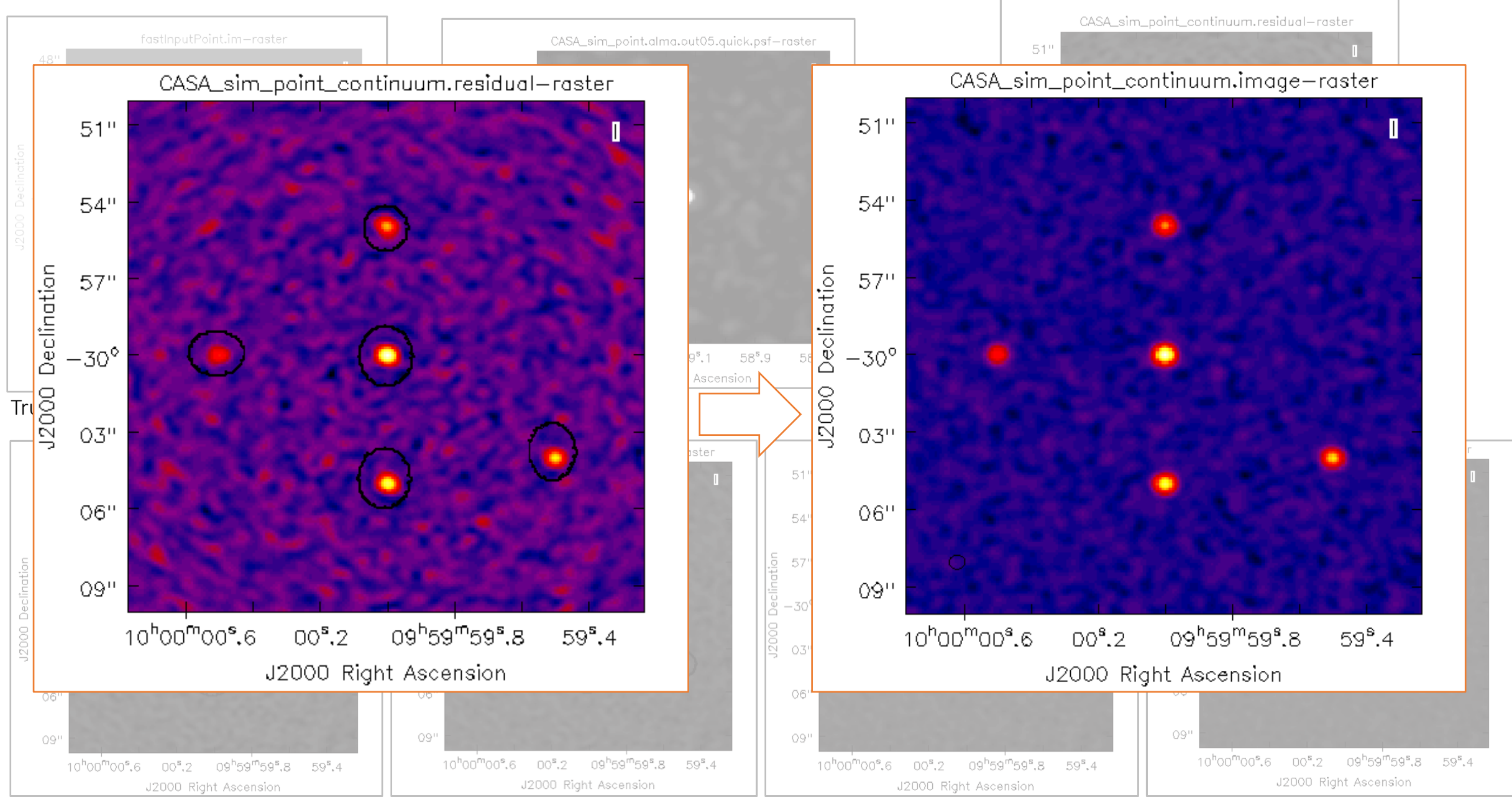

## Other CLEAN algorithm

- Clarke/Cotton-Schwab/ClarkeStokes: Improvements and refinements on Högbom. In general these are preferred to Högbom. They rely on major and minor CLEAN cycles. (Next slide).
- Multiscale: Searches for clean components based on user defined size scales. Better for cleaning extended, diffuse, none point-like sources.
- These are only a couple

## Major and Minor CLEAN cycles

- For the more 'advanced' CLEAN algorithms (and infact CASA's version of Högbom). CLEAN runs what are termed Major and Minor cycles.
- During a Major Cycle the current model is used to generate model visibilities. Subtract these from the data generate residual visibilities. Convert the residual visibilities into a residual image. *(In the visibility domain).*
- During a Minor Cycle peak flux components are found and the model and residual image are updated. *(All in the image domain).*

#### **Basic Sequence of Imaging Logic:**

Data: Calibrated visibilities, data weights, UV sampling function Input : Algorithm and iteration controls (stopping threshold, loop gain,...) Output: Model Image, Restored Image, Residual Image....

```
Initialize the model image
Compute the point spread function
Compute the initial residual image
While (not reached global stopping criterion)
                                                    /* Major Cycle */
  While (not reached minor-cycle stopping criterion) /* Minor Cycle */
     Find the parameters of a new flux component
     Update the model and residual images
  Use current model image to predict model visibilities
  Calculate residual visibilities (data - model)
  Compute a new residual image from residual visibilities
Convolve the final model image with the fitted beam and add to the residual image
```
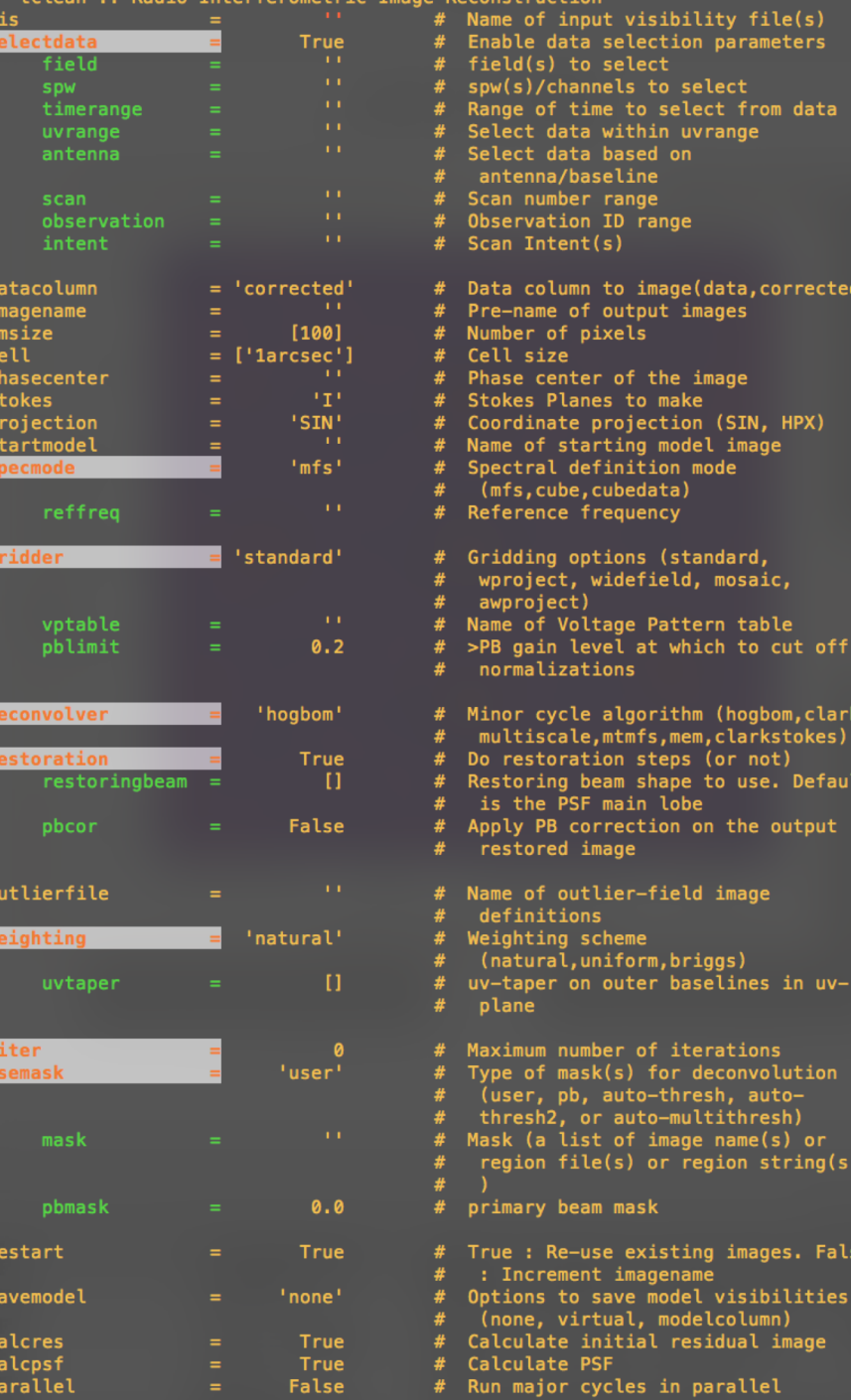

# Setting up CLEAN in CASA

In CASA the task to use for CLEANing is 'tclean', which is the current state of the art CLEAN.

It is a refactored replacement to the task 'clean'.

There are a \*LOT\* of parameters in this task.

At the beginner level the most important to define are:

- 1. The measurement set to use
- 2. The field you want to image
- 3. Which SPW to use
- 4. The size of the image you want to make (next slide)
- 5. The pixel (cell) size you want in your image (next slide)
- 6. The image weighting
- 7. The cleaning threshold value

### Rules of thumb:

• Cell size = At least 3 pixels across the synthesised beam. Defined in arcsec.

$$
cell \sim \frac{\lambda}{b_{max}} \times \frac{1}{n}
$$
 (where  $n \sim 3-6$ )

• Image size = Cover at least the primary beam/field of view. Defined in pixels of size=*cell*.

*imsize* 
$$
\sim \frac{\lambda}{D} \times \frac{1}{cell}
$$
 (where D is the dish diameter)

• Your threshold should be roughly:

$$
threshold \sim \frac{2kTsys}{A_e\sqrt{(N(N-1)\Delta\nu\Delta t)}}
$$

## The CASA viewer

- During the tutorials we have see the CASA viewer.
- Beyond simply allowing us to view images it can be used to preform image analysis.
- Can be started within CASA with the call viewer() or outside of CASA with casaviewer on the command line.

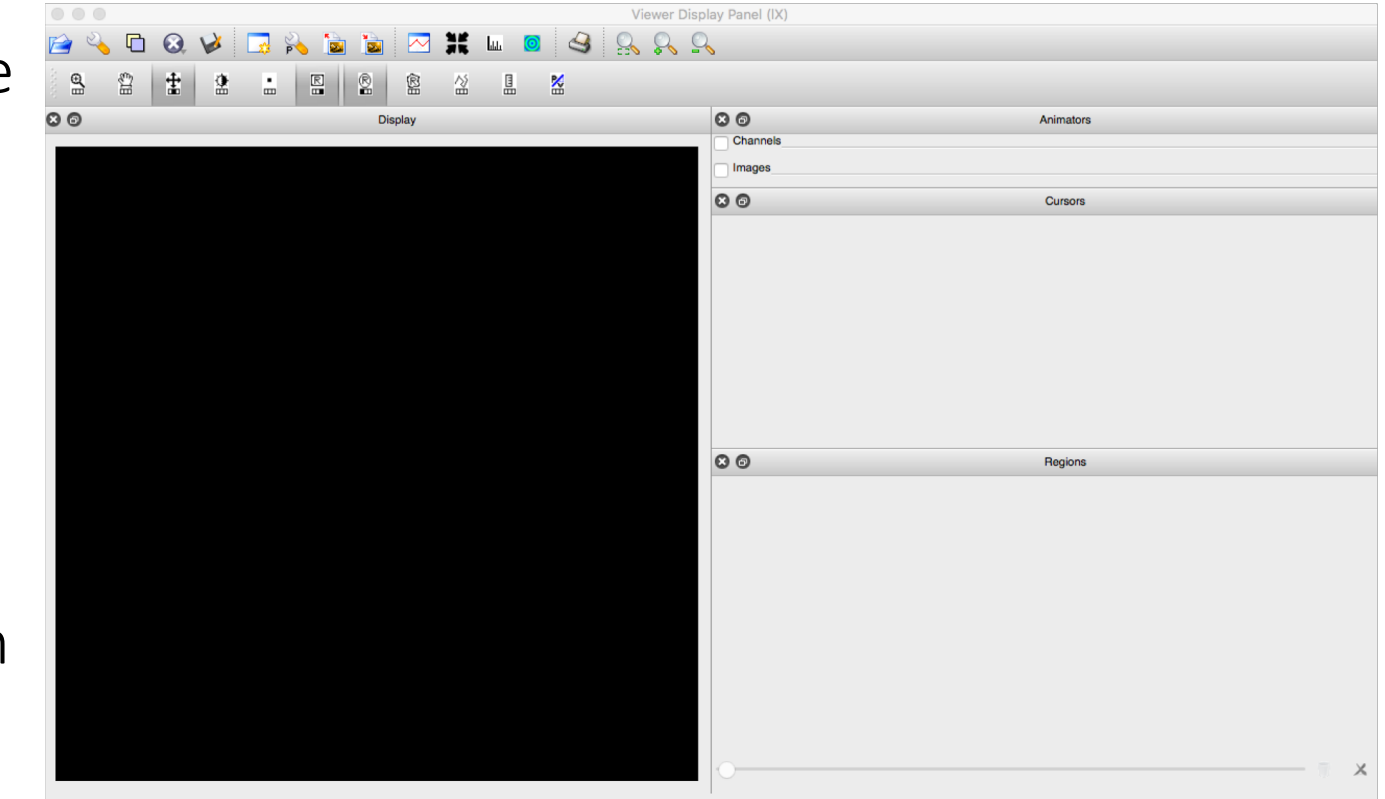

### IMPORTANT INFORMATION:

In the future (potentially as early as December/January), a new "Viewer" known as CARTA will be released.

**The bad news:** Early versions of CARTA may not have all the functionality of Viewer. (But the Viewer is going to stick around for a while!)

*The good news:* The early beta version of CARTA 1.0 we've seen are a significant improvement on Viewer in terms of speed, reliability and aesthetic.

### CASA Tasks and Tools for image analysis

VS

#### TASKS:

Front end, user friend command line functions for data reduction, manipulation in CASA.

Built upon the TOOL kit functions available in CASA.

Sometimes have a bit more functionality than functions available in GUIs e.g. viewer

TOOLS:

'Under the hood' basic functions upon which tasks are built.

Preform simple tasks but can be useful in image manipulation.

Currently not the best documentation.

## A non-exhaustive list of useful image analysis tasks available in CASA

immoments() Compute moments from an image

imhead() List, get and put image header parameters

specfit () Fit 1-dimensional gaussians and/or polynomial models to an image or image region

impv () Construct a position-velocity image by choosing two points in the direction plane

imfit() Fit one or more elliptical Gaussian components on an image region

> immath() Perform mathematic operations on images

imsubimage() Create a (sub)image from a region of the image

imval() Get the data value(s) and/or mask value in an image

imstat() Displays statistical information from an image or image region

### Using the imaging toolkit functions

- The Imaging toolkit is more object oriented and Pythonic than using CASA tasks
- You will need to use multiple tools to achieve a single functions as you have to open and close the target image before doing anything to it.
- An example of a simple sequence of calls is given on the right.

```
CASA <2>: ia.open('myImage.image')
Out[2]: True
CASA <3>: ia.maxfit() #-- Find and fit max pixel in image
Out[3]:
{'component0': {'flux': {'error': array([ 0., 0., 0., 0.]),
 'polarisation': 'Stokes',
 'unit': 'Jy',
 ... }}
CASA <4>: ia.close()
Out[4]: True
CASA <5>: ia.done()
```
Out[**5**]: True

## A non-exhaustive list of useful image analysis toolkit functions available in CASA

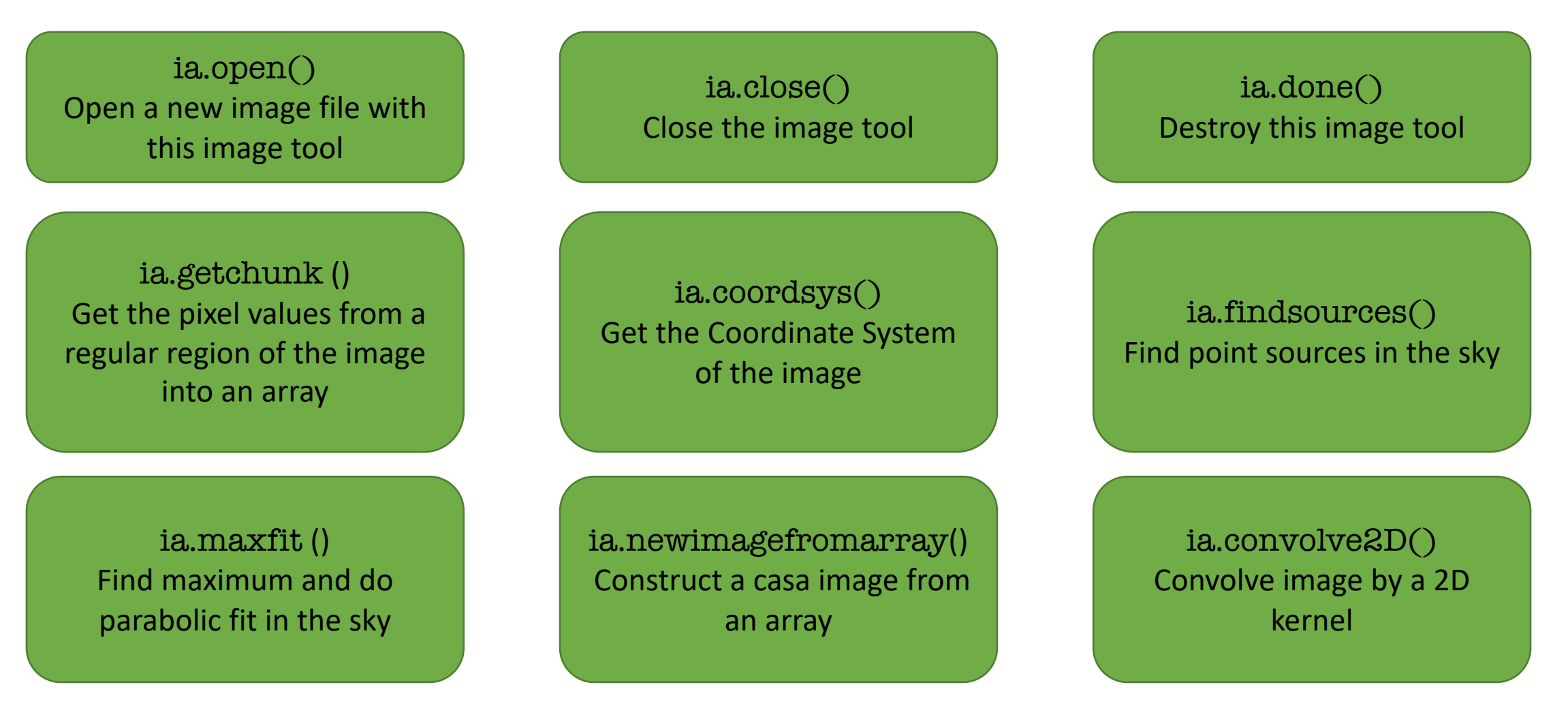